## **Anmeldung**

Einstieg in FDISK über die Internet-Adresse https://**[app.fdisk.at](https://app.fdisk.at/)** Einstieg in das Schulungsprogramm von FDISK: https://**[schulung.fdisk.at](https://schulung.fdisk.at/)** Evtl. Sicherheitshinweise sind mit "Ja" zu beantworten.

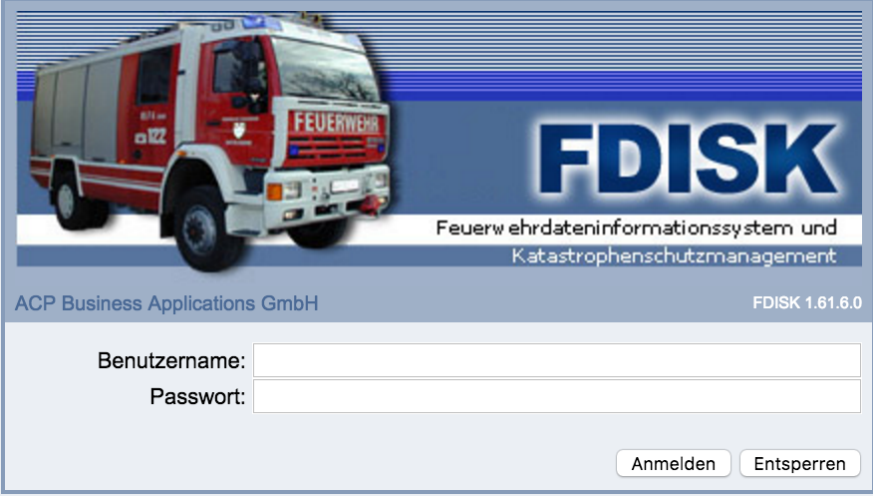

Die Erst-Logins (für die Administratoren) wurden vom LFKDO über den Bezirk und die Abschnitte an die Feuerwehren und Unterabschnittskommandanten verteilt, sodass FDISK von allen Stellen genutzt werden kann.

Für jede(n) Nutzer(in) ist ein **eigenes persönlich zugeordnetes Login** anzulegen. Das vom LFKDO übergebene Login dient nur für den "Notfall", wenn die anderen Logins vergessen worden sein sollten.

Wenn neue Nutzer hinzukommen, können diese in der Feuerwehr selbst geschult werden. Auch die Abschnitts- und Bezirkssachbearbeiter sind gerne bereit, eine FDISK-Grundschulung vorzunehmen.

## Die **erstmalige Anmeldung**

- sollte unbedingt auf einem Computer mit dem Internet Explorer und eingestellten Kompatibilitätseinstellungen erfolgen, da sonst die Anmeldung evtl. nicht durchgeführt werden kann (und zwar die Kenntnisnahme der Informationssicherheitsrichtlinie).
- Beim ersten Einstieg eines neuen Benutzers in FDISK ist zusätzlich die Informationssicherheitsrichtlinie zur Kenntnis zu nehmen und "Ich akzeptiere" auszuwählen.

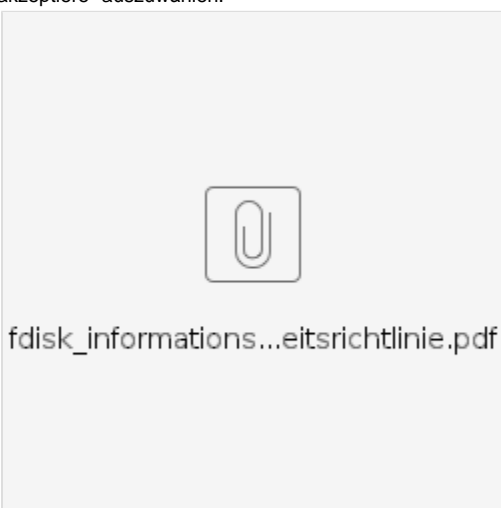

Beim Ersteinstieg muss auch eine E-Mail-Adresse angegeben oder aus den Mitgliederdaten ausgewählt werden. An diese Adresse können im Bedarfsfall die Benutzerdaten per Mail übermittelt werden, falls diese vergessen werden.

Die Daten incl. Benutzernamen und Passwörter von FDISK werden wöchentlich auch auf das Schulungssystem übertragen und gelten daher auch dort nicht jedoch umgekehrt.